## SIGNING UP FOR OUR **CUSTOMER NEWSLETTER**

Customers can start receiving our Customer Newsletters by completing the following steps:

- **1.** The Customer should log in to their Customer **"My Account"** at [zinzino.com](http://zinzino.com)
- **2.** Click on **"Sign in"** and type in Customer ID and password
- **3.** Click on **"User Information"**

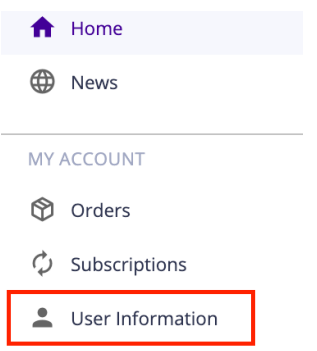

**2** PERSONAL INFORMATION

## **4.** Tick the checkbox **"I would like to receive special promotional emails"**

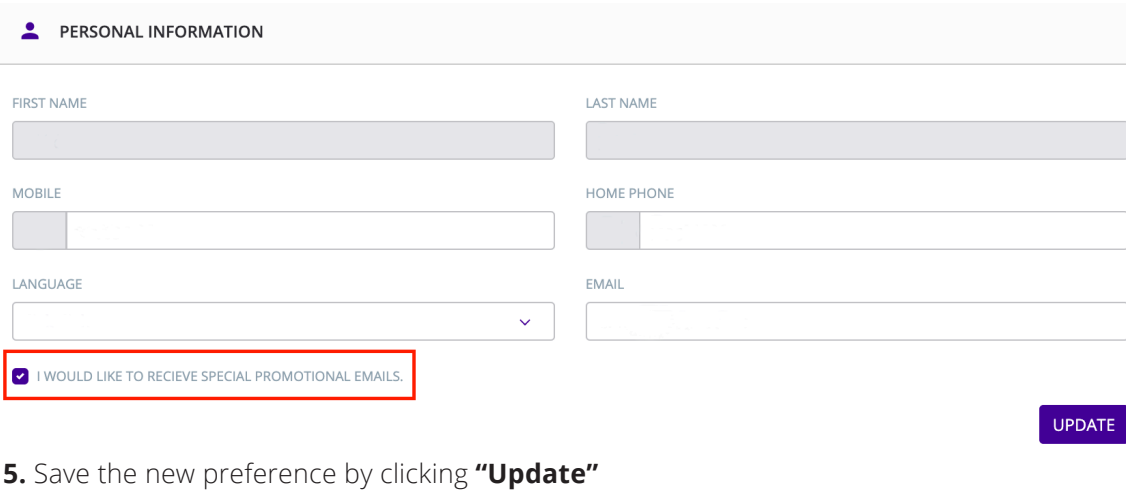

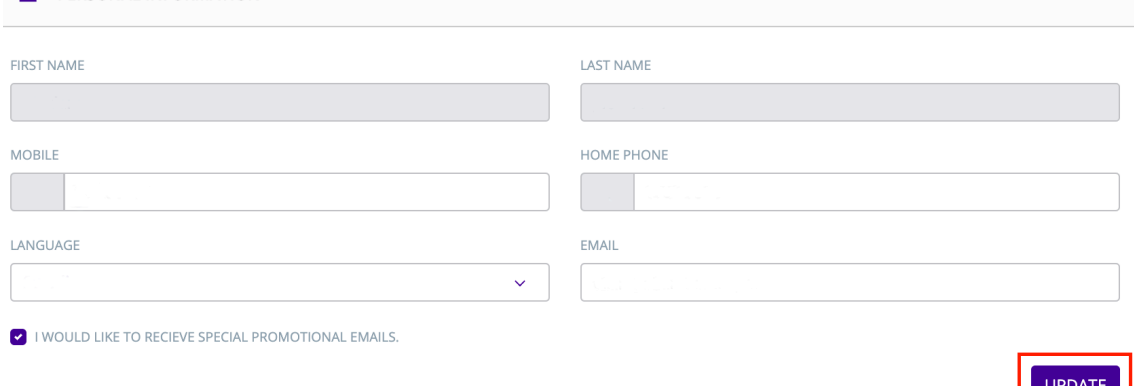

**6.** If any issues, they should contact our [Support.](https://www.zinzino.com/site/GB/en-GB/partnerweb/page/PartnerSupport)

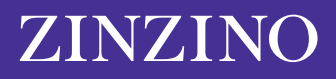